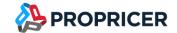

January 9, 2024

ProPricer™ Customers,

I am pleased to announce that the next release of ProPricer is here. Please review the following release notes to learn about the new features, enhancements, and fixes in version 9.5.103.0.

If you have any questions or issues, please contact our Technical Support team at (951) 693–0440 or <a href="mailto:support@propricer.com">support@propricer.com</a>.

I am also available to discuss any general feedback you have about ProPricer. Enhancements suggested by our customers help us to serve you better as a software provider.

Thank you for your continued support of the ProPricer line of products,

#### Estevan Mercado

Product Manager
Executive Business Services, Inc. (951) 693-0440
emercado@propricer.com

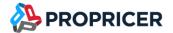

# ProPricer Version 9.5.103.0

To find your current version: open ProPricer and go to **Help** > **About**.

For a tour of the latest version of ProPricer, check out the "What's New in ProPricer" webinar available on the <u>ProPricer Support Portal</u>.

To view the latest plans for upcoming releases and lessons on getting started in ProPricer, go to the ProPricer Bulletin.

Release Date: January 9, 2024

Version: 9.5.103.0

Release: R3

Current database version: 170

Model version: 9.5.1.0

Current package/Stored procedure version: 170

Contains database upgrade: Yes Contains server upgrade: Yes

#### Important notes:

#### Minimum supported Oracle version

To be compatible with ProPricer 9.5.103.0, version 12c of Oracle is required at a minimum. The recommended Oracle version is 19c. Customers currently using Oracle 10gR2 should upgrade to either version before installing ProPricer.

#### Upgrading from ProPricer 9.4 or earlier to 9.5.103.0

Before upgrading, an SSL certificate must be installed on your server to ensure secure, encrypted communication. This was not a system requirement in previous versions of ProPricer, but it is required beginning with version 9.5.100.0.

There is no need to deactivate ProPricer 9.2, 9.3, or 9.4 prior to installing ProPricer 9.5.103.0. During the installation and after opening 9.5.103.0 for the first time, the user will be prompted to migrate their license to 9.5.103.0.

Any customers directly upgrading from ProPricer 9.0 to ProPricer 9.5.103.0 will need to perform a few additional steps. Since 9.5.103.0 installs in a new directory, those who have already installed and used

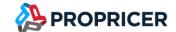

9.0 will need to deactivate their copies of 9.0 (**Help > About > Deactivate**) before upgrading. To complete this process, uninstall the 9.0 client and server applications, install the new 9.5.103.0 server and client, then register the new version. These extra steps are a necessary part of the upgrade process.

Your license keys reflect the use of ProPricer as a product, rather than any specific version. For example, if you have ten available ProPricer seats via your license agreement and you have two versions activated on the same machine, you are essentially using two of your ten available seats. By deactivating 9.0 prior to installing 9.5.103.0, you regain an available seat of ProPricer and make it available for other users within your organization.

If you are upgrading from a version of ProPricer that is older than 9.3.103 and you have a Concurrent license, contact Technical Support to get a new license key for the latest version. If you have a Single Workstation license, then no action is required.

#### **ProPricer companion products**

If you plan to upgrade a ProPricer companion product that is version 3.3.108 or older, it must be uninstalled before installing the latest version. You will experience issues upgrading Connect for Office (Connect for Excel and Connect for Word), GSA Travel Import, and Management Console when version 3.3.108 or older is still installed on your computer.

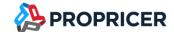

# New features & enhancements

# AutoProtect Material Edits setting

Introduces an AutoProtect feature to proposal-specific materials that treats any edited parts and assemblies as actuals, like the way the AutoProtect Trip Edits setting works. To use the new AutoProtect Material Edits setting, go to Proposal Properties > Material > Pricing.

# Timephased base unit cost for cost source materials

Enables timephased base unit cost calculations (monthly or annual) for miscellaneous or long-term agreement (LTA) parts and assemblies. To set up material pricing by month or year in the Parts or Assemblies Libraries, click a cost source tab and go to the new Timephased Base Unit Cost grid.

## Cost Level setting added to Prepare for Government

Adds a setting to select the cost level when archiving a proposal in Contractor Edition with the Prepare for Government feature. This is the same setting that is already available in Government Edition with the Prepare for Contractor feature.

#### Right-click material consolidation in Task View

Allows quickly consolidating materials in a single task in Task View. Click the Material tab, right-click a task in the Material Input grid > Consolidate > Selected Materials.

#### Default Slope Percentage for Volume Adjustment setting

Allows changing the Volume Adjustment default slope percentage from 100% to a different percentage. To use the new Default Slope Percentage for Volume Adjustment setting, go to System Options > Material.

## Months Expired column for material cost sources

Shows the number of months since a quote, purchase order, or miscellaneous cost source has expired, if applicable. The new column appears in the Material Input grid of Material View and Task View.

# Scheduled Rate ID and Discount columns for material associated costs

Adds the abilities to apply a scheduled rate and discount to labor resources in associated costs. The new columns appear in the Associated Costs grid of Material View and Task View.

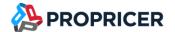

## Source Type column for CER bases

Adds the primary ability to exclude or include resources that stem from other CERs. A different source type besides CER can be selected as well. The new column appears in the Bases grid of CER tables. The column options are: (Any), CER, Direct, Formula, Material, Resource Set, and Travel.

## Resource field mapping and creation with Microsoft Project

Adds the ability to map Microsoft Project fields to existing ProPricer resource fields when importing from Project. If you map to a resource field that doesn't exist, ProPricer creates it automatically during the import.

## Comparison Algorithm Report

Allows comparing the details of two or more algorithms and highlighting their differences in a report.

## Comparison of proposals with different algorithms

Allows comparing proposals with different algorithms in reports. After selecting the proposals to compare in the Comparison Proposals report option, the algorithm names now appear in a separate column. You can click the ellipsis button next to an algorithm name to map elements from one algorithm to another.

## Replicate changes in similar materials

Adds the ability to replicate changes made to a part or assembly's details in a proposal. After modifying a material's cost source or quantity, for example, you can replicate your changes to all materials with the same identifier in the proposal. Go to Material View or Task View, right-click an item in the Material Input grid > Replicate Material Changes.

# Database connection on Login window

Displays the database connection name on the ProPricer Login window, and allows you to quickly open a file explorer and switch connections.

# Hours Decimal Places setting in the Summary Cost Breakdown Report

Adds the Hours Decimal Places setting that is available in other reports to the Summary Cost Breakdown Report.

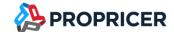

## Row count in the Cost Source lookup

Adds a row count function in the Cost Source lookup that shows how many cost sources are available for a part or assembly in a proposal. The amount is displayed at the bottom of the lookup that appears for values in the Cost Source column.

#### Maximum material field limit increased to 100

Increases the maximum number of material fields allowed in ProPricer from 20 to 100.

## More unit of measure options for materials

Adds the following options in the UM column of the Material Input grid: Fluid Ounces, Cubic Foot, Nanogram, Megaton, and Gigaton.

## Material field versatility for consolidation rule sets

Allows using comparison operators in front of numeric or date material field values in consolidation rule sets. Now a rule can be based on a time frame before or after a specified date, or on a number less than or greater than a specified value. You can enter the following operators with a numeric or date material field value:

- Not equal to
- < Less than/Before</li>
- <= Less than/Before or Equal to</p>
- > Greater than/After
- >= Greater than/After or Equal to

Example: > 1/1/24 would mean after January 1, 2024.

# ServerConfig settings

Adds the following settings in ServerConfig:

- Keep Alive Interval (sec) determines how often a signal is sent to the server to maintain a connection. The length of time is entered as a number of seconds.
- Remote Inactivity Timeout (sec) determines how long inactivity can last before a connection closes. The length of time is entered as a number of seconds.

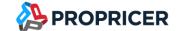

# **Fixes**

- [Technical Support Case 85716] After selecting a proposal in the navigation pane and clicking View Totals, the totals shown are no longer incorrect.
- [Technical Support Case 85920] Attempting to edit and save a BOE no longer the ProPricer client to freeze.
- [Technical Support Case 85997] The popup message that provides the date and time of a user's last login no longer shows incorrect information.
- [Technical Support Case 86082] Printing a report to Excel with an Export Full Pricing option selected no longer causes an error for large proposals.
- [Technical Support Case 86113] Printing the following reports to Excel with an Export Full Pricing option selected no longer causes an error: Annual Cost Breakdown, Detail Cost Breakdown, Summary Cost Breakdown, Task Cost Summary, and Fiscal Year Summary.
- [Technical Support Case 86241] The ProPricer service no longer shuts down unexpectedly because of an error that occurred during the 9.5.101.0 build process.
- [Technical Support Case 86323] Currency symbols appear correctly throughout ProPricer when it has been installed with English (United Kingdom) selected in the Language setting.
- [Technical Support Case 86328] All reports run correctly when ProPricer has been installed with English (United Kingdom) selected in the Language setting.
- [Technical Support Case 86365] An error in Report Designer that prevented some parameters from being clicked no longer occurs.
- [Technical Support Case 86729] The Material Costs Report no longer excludes past quotes and purchase orders when the Reconcile with Proposal option is selected.
- Restoring archived proposal templates with Overwrite selected no longer produces duplicate templates that cause an error and cannot be deleted.

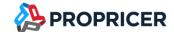

# Upcoming features

The features that will be included in upcoming releases may change. To view the latest plans for upcoming releases, go to the <u>ProPricer Bulletin</u>.

#### ProPricer v9.5 R4

#### Anticipated 2<sup>ND</sup> quarter 2024

- Multiple Material-related enhancements
- Services-related enhancements
- Multiple customer-driven enhancements

#### ProPricer v9.5 R5

#### Anticipated 4th quarter 2024

Multiple customer-driven enhancements

#### ProPricer v9.5 R6

#### Anticipated 2<sup>ND</sup> quarter 2025

Multiple customer-driven enhancements